# **Скрипты для TAR/GZip**

**PFix Me!** 

## **Создание архива**

## **TAR**

tar cvf test.tar /tmp/test/

## **Сжатый TAR**

tar cvfz test.tar.gz /tmp/test/

## **Резервное копирование**

## **Общий скрипт для резервного копирования**

#### [backup2tar.sh](http://sysadminmosaic.ru/_export/code/scripts/tar_gzip?codeblock=2)

```
#!/bin/sh -
echo "`lsb_release -d -s`" >$LOG_FILE
echo "`date '+%Y-%m-%d %H:%M:%S'` -> Backup $BACKUP_NAME started !" >>$LOG_FILE
/bin/tar cvfX $BACKUP_FILE $EXCLUDE_LIST_FILE --files-from $BACKUP_FILES >>$LOG_FILE
echo "`date '+%Y-%m-%d %H:%M:%S'` <- Backup $BACKUP_NAME finished !" >>$LOG_FILE
/bin/gzip -f $LOG_FILE
/bin/gzip -f $BACKUP_FILE
```
### **Примеры файлов для выполнения конкретного задания**

```
Backup_1.sh
```

```
!/bin/sh -
#FILE_TIME_STAMP=`date '+%Y-%m-%d_%H:%M:%S'`# Дата, время
#FILE_TIME_STAMP=`date '+%d'` #День месяца
FILE_TIME_STAMP=`date '+%u'` #День недели
BACKUP_FILE_EXT=".tar"
BACKUP PATH="/mnt/Backup"
LOG PATH="/mnt/Backup"
LOG_FILE_EXT=".log"
NAME_TIME_SEPARATOR="."
BACKUP_NAME_SUFFUX="_gate"
export BACKUP_FILES="/usr/local/bin/Backup_1.files"
export EXCLUDE LIST FILE="/usr/local/bin/Backup 1.exclude"
export BACKUP_NAME="`hostname`$BACKUP_NAME_SUFFUX"
export LOG_FILE=$LOG_PATH/$BACKUP_NAME$NAME_TIME_SEPARATOR$FILE_TIME_STAMP$LOG_FILE_EXT
export
BACKUP_FILE=$BACKUP_PATH/$BACKUP_NAME$NAME_TIME_SEPARATOR$FILE_TIME_STAMP$BACKUP_FILE_EXT
```
# Команды перед копированием

# Выполнение копирования /usr/local/bin/backup2tar.sh

# Команды после копирования

#### [Backup\\_1.exclude](http://sysadminmosaic.ru/_export/code/scripts/tar_gzip?codeblock=4)

var/named/chroot/proc var/named/chroot/var/run/dbus var/run var/agentx/master

#### [Backup\\_1.files](http://sysadminmosaic.ru/_export/code/scripts/tar_gzip?codeblock=5)

```
/root/Config/
/root/Scripts/
/root/.config/mc
/etc/network/interfaces
/etc/network/if-pre-up.d/iptables
/etc/proftpd/
/etc/ssh/sshd_config
/etc/amavis/
/etc/apcupsd/
/etc/bind/
/etc/clamav/
/etc/default/
```
# **Восстановление**

```
Распаковка ARCHIVE.tar.gz
```
gzip -d ARCHIVE.tar.gz

Распаковка ARCHIVE.tar

tar xvf ARCHIVE.tar

Распаковка ARCHIVE.tar.gz

tar -xvf ARCHIVE.tar.gz

## **Файлы**

### *Fix Me!*

[gzip](http://sysadminmosaic.ru/gzip/gzip)

Сжатие

```
gzip -k -c file.ext > /tmp/file.ext.gz
```
• Распаковка

gzip -k -d file.ext.gz

### [pigz](http://sysadminmosaic.ru/pigz/pigz)

Создание файла tar.gz

tar -czf archive-name.tar.gz file-name

# **Ссылки**

[Как создать файл Tar Gz - Команды Linux](https://routerus.com/how-to-create-tar-gz-file/)

## **[http://sysadminmosaic.ru/scripts/tar\\_gzip](http://sysadminmosaic.ru/scripts/tar_gzip)**

**2022-01-10 10:22**

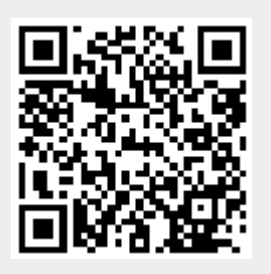